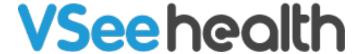

News > VSee Clinic > VSee Clinic - Connectivity Testing for Video Bridges

## VSee Clinic - Connectivity Testing for Video Bridges

2021-06-04 - Patty - VSee Clinic

To test connectivity for the 17 new video bridges please go to <a href="https://test.vsee.com/jvb">https://test.vsee.com/jvb</a>

During the test, make sure

- A webcam is connected to your computer
- Allow camera / microphone permission when being asked

How to confirm if a video bridge test is successful

- Status should be Connected
- IP address for Remote should match with the video bridge IP address
- You should see your own video on the Local and Remote video boxes
- Please click Passed to move on to next video bridge.

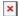